# Technologies Web 2 - YSINL2C1 Contrôle terminal - Session 1

Durée : 1h

Ni documents, ni calculatrices, ni ordinateurs autorisés

Mai 2023

#### **Consignes**

L'épreuve comporte 2 parties, chacune notée sur 10.

Pour la partie 1 (QCM), indiquer pour chaque question votre réponse dans le cadre ci-dessous.

**Détacher la page 1 que vous rendrez avec votre copie.** 

**Seule cette page sera prise en compte.**

**Indiquer votre n° de table sur cette page.**

La partie 2 doit être rédigée sur une copie anonyme.

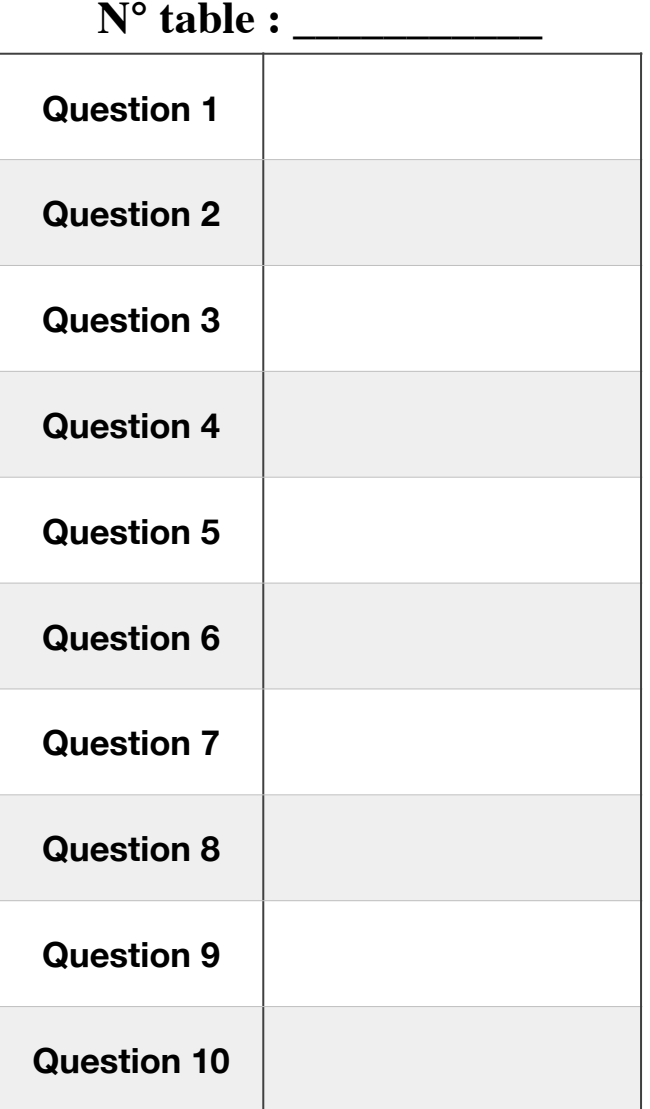

# **PARTIE 1 (10 points)**

Cette partie comporte 10 questions, numérotées de 1 à 10. Chaque question comporte quatre réponses possibles, étiquetées de A à D. **Chaque question a une et une seule bonne réponse**. Vous devez choisir une seule réponse pour chaque question et reporter votre choix dans le tableau page 1.

Chaque bonne réponse rapporte 1 point, chaque mauvaise réponse, réponse multiple ou absence de réponse enlève 0.25 point.

**Tous les script sont supposés être en mode strict** (c'est à dire commencer par "use strict").

Certaines questions réfèrent au code HTML ci-dessous. On suppose que la fonction init() est présente dans le fichier examen.js inclut par la balise <script> de l'en-tête de la page.

```
<!DOCTYPE html>
<html lang="fr">
<head>
   <meta charset="utf-8">
   <title>Examen TW2</title>
   <script src="examen.js"></script>
</head>
<body>
   <header>
     <h1>Examen Javascript</h1>
     <p>L'examen dure 1h</p>
   </header>
   <main>
     <nav id="liens">
       <h2>Liens utiles</h2>
       <ul>
         <li><a href="https://ensweb.users.info.unicaen.fr" 
id="ensweb">Pages du cours</a></li>
         <li class="ext"><a href="https://google.com">Google</a></li>
         <li class="ext"><a href="https://caniuse.com">Caniuse</a></li>
       </ul>
     </nav>
     <article>
       <h2 id="titre-article">Un article</h2>
       <p>Le texte de l'article qui discute de :</p>
       <ul>
         <li>ceci</li>
         <li>et cela</li>
       </ul>
     </article>
   </main>
   <script>
     "use strict";
     init();
   </script>
</body>
</html>
```
Que va afficher la console Javascript du navigateur lors de l'exécution du code suivant :

```
let a = 14;let b = 22;if (a > b) {
    let c = a - b;
     console.log(c);
} else {
     let c = a + b;
     console.log(c);
}
console.log(c);
```
#### **Réponse A**

36 Uncaught ReferenceError: c is not defined

#### **Réponse B**

8 8

#### **Réponse C**

36 36

## **Réponse D**

8

Uncaught ReferenceError: c is not defined

Licence 1A Informatique YSINL2C1

## **Question 2**

On dispose d'une liste de notes : **let** *notes* = [ 12, 9, 16, 14, 9, 14]; Quel code définit une fonction qui calcule le nombre de notes strictement inférieures à 10 et affiche le nombre de notes <10 de la liste notes ?

Plusieurs réponses affichent le bon résultat mais une seule est acceptable comme correcte.

#### **Réponse A**

```
let nb = 0;function nbNotes() {
    for (let i = 0; i < notes.length; i++) {
        if (notes[i] < 10) { nb++; }
     }
     return nb;
}
console.log(nbNotes());
```
#### **Réponse B**

```
function nbNotes(liste) {
     let nb = 0;
    for (let i = 0; i < liste.length; i++) {
         if (liste[i] < 10) { nb++; }
     }
     return nb;
}
console.log(nbNotes(notes));
```
## **Réponse C**

```
function nbNotes(liste) {
     let nb = 0;
     for (let note in liste) {
        if (note < 10) { nb++; }
     }
     return nb;
}
console.log(nbNotes(notes));
```

```
function nbNotes() {
     let nb = 0;
    for (let i = 0; i < notes.length; i++) {
        if (notes[i] < 10) { nb++; }
     }
     console.log(nb);
}
nbNotes();
```
En utilisant la page web donnée en introduction, déterminer le code placé dans la fonction init() qui permet de manipuler le titre <h2> de l'article.

## **Réponse A**

```
document.querySelector("h2")
```
#### **Réponse B**

```
document.querySelector("titre-article")
```
#### **Réponse C**

*document*.getElementById(**"#titre-article"**)

#### **Réponse D**

*document*.querySelector(**"#titre-article"**)

En utilisant la page web donnée en introduction, déterminer le code placé dans la fonction init() qui permet de récupérer le dernier élément <li> de la page et de l'afficher en console comme cidessous.

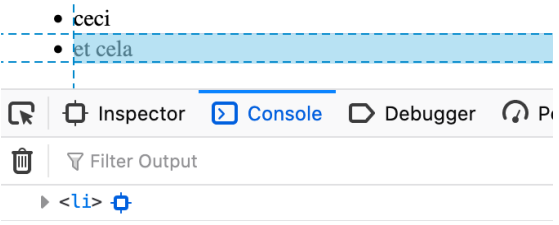

## **Réponse A**

```
let der = document.querySelector("li:last-child");
console.log(der);
```
#### **Réponse B**

```
let der = document.querySelectorAll("li").lastElementChild;
console.log(der);
```
#### **Réponse C**

```
let der = document.querySelectorAll("li").getLast();
console.log(der);
```

```
let lesLis = document.querySelectorAll("li");
let der = lesLis[ lesLis.length - 1 ];
console.log(der);
```
Quel code placé dans la fonction init() permet d'ajouter un élément <p> à la fin de l'article ?

#### **Réponse A**

```
let p = document.createElement("p");
p.textContent = "Le texte du nouveau paragraphe";
document.querySelector("article").insert(p);
```
#### **Réponse B**

```
let p = document.createElement("p");
p.textContent = "Le texte du nouveau paragraphe";
document.getElementById("article").appendChild(p);
```
#### **Réponse C**

```
let p = document.createElement("p");
p.textContent = "Le texte du nouveau paragraphe";
document.querySelector("article").add(p);
```

```
let p = document.createElement("p");
p.textContent = "Le texte du nouveau paragraphe";
document.querySelector("article").appendChild(p);
```
On utilise le code HTML de la page web donnée en introduction. Quel Javascript faut-il écrire dans la fonction init() pour que tous les éléments <h2> captent le clic et qu'un message soit affiché en console lorsque le clic est capté ?

On supposera que la fonction suivante existe :

```
function afficher() {
     console.log("Un clic a été fait sur un h2");
}
```
#### **Réponse A**

```
let h2s = document.querySelectorAll("h2");
for (let i = 0; i < h2s.length; i++) {
     h2s[i].addEventListener('click', afficher());
}
```
#### **Réponse B**

```
let h2s = document.querySelectorAll("h2");
h2s.addEventListener('click', afficher);
```
#### **Réponse C**

```
let h2s = document.querySelectorAll("h2");
h2s.addEventListener('click', afficher());
```

```
let h2s = document.querySelectorAll("h2");
for (\text{let } i = 0; i < h2s.length; i++) {
     h2s[i].addEventListener('click', afficher);
}
```
Licence 1A Informatique YSINL2C1

## **Question 7**

On utilise le code HTML de la page web donnée en introduction.

On suppose que tous les liens captent le clic et que la fonction bloqueExt est appelée lors du clic. Quel Javascript faut-il écrire dans la fonction bloque Ext pour que si l'item <li > contenant le lien cliqué appartient à la classe ext alors il est bloqué (non activé) et un message en console s'affiche ?

## **Réponse A**

```
function bloquerExt(event) {
     let lien = event.currentTarget;
     if (lien.classList.contains("ext")) {
         lien.preventDefault();
         console.log("Ce lien est bloqué");
     }
}
```
## **Réponse B**

```
function bloquerExt(event) {
     let lien = event.currentTarget;
     if (lien.parentElement.classList.contains("ext")) {
         lien.preventDefault();
         console.log("Ce lien est bloqué");
     }
}
```
## **Réponse C**

```
function bloquerExt(event) {
     let lien = event.currentTarget;
     if (lien.parentElement.classList.contains("ext")) {
        event.preventDefault();
         console.log("Ce lien est bloqué");
     }
}
```

```
function bloquerExt(event) {
     let lien = event.currentTarget;
     if (lien.classList.contains("ext")) {
        event.preventDefault();
         console.log("Ce lien est bloqué");
     }
}
```
Si le code Javascript suivant est écrit dans la fonction init(), quel sera le HTML qui en résulte dans l'inspecteur du navigateur ?

```
let articleLis = document.querySelectorAll("article li");
for (let i = 0; i < articleLis.length; i++) {
     articleLis[i].dataset.numeroLi = i;
```

```
}
```
#### **Réponse A**

```
<ul>
   <li data-numero-li="0">ceci</li>
   <li data-numero-li="1">et cela</li>
</ul>
```
#### **Réponse B**

```
<ul>
   <li data-numeroLi="0">ceci</li>
   <li data-numeroLi="1">et cela</li>
</ul>
```
#### **Réponse C**

```
<ul>
   <li numero-li="0">ceci</li>
   <li numero-li="1">et cela</li>
</ul>
```

```
<ul>
   <li numeroLi="0">ceci</li>
   <li numeroLi="1">et cela</li>
</ul>
```
À quoi sert l'objet XMLHttpRequest ?

#### **Réponse A**

L'objet XMLHttpRequest permet à Javascript d'interagir avec des serveurs. On peut récupérer des données à partir d'une URL sans avoir à rafraîchir complètement la page.

#### **Réponse B**

L'objet XMLHttpRequest permet à Javascript de transformer du XML en requêtes HTTP.

#### **Réponse C**

L'objet XMLHttpRequest permet à Javascript d'interagir avec des serveurs en leur envoyant du XML avec le protocole HTTP.

#### **Réponse D**

L'objet XMLHttpRequest permet à Javascript d'interagir avec des serveurs. On peut récupérer des données au format XML (uniquement) à partir d'une URL sans avoir à rafraîchir complètement la page.

Licence 1A Informatique YSINL2C1

## **Question 10**

On utilise le code HTML de la page web donnée en introduction. Quel Javascript faut-il écrire dans la fonction init() pour que tous les éléments de classe ext soient supprimés au chargement de la page ?

## **Réponse A**

```
document.querySelectorAll(".ext").removeAll();
```
#### **Réponse B**

```
let exts = document.querySelectorAll(".ext");
for (let i = 0; i < exts.length; i++) {
    exts[i].remove();
}
```
#### **Réponse C**

```
let exts = document.querySelectorAll(".ext");
for (let i = 0; i < exts.length; i++) {
     exts[i].delete();
}
```

```
let exts = document.querySelectorAll(".ext");
for (let i = 0; i < exts.length; i++) {
     exts[i].reset();
}
```
# **PARTIE 2 (10 points)**

## **Exercice 1**

```
On considère la page HTML de code source :
<!doctype html>
<html>
<head>
   <meta charset="utf-8">
   <title>Session 1 - Exercice 1</title>
</head>
<body>
   <h1>Session 1 - Exercice 1</h1>
   <div>
     <h2>Des boutons à cliquer</h2>
     <button id="question1">Question 1</button>
     <button id="question2">Question 2</button>
     <button id="question3">Question 3</button>
 </div>
   <main>
     <h2>Le titre du main</h2>
     <p>Un paragraphe pour le main avec de <em>l'emphase</em> et du 
<strong>texte important</strong></p>
     <p>Et un <span>autre avec un span</span></p>
     <p>Et <em>enfin le <strong>dernier</strong></em></p>
   </main>
   <footer>
     <h2>Titre du footer</h2>
     <p>Un paragraphe qui disparait</p>
     <p>Mais pas celui-ci</p>
   </footer>
   <script>
     "use strict";
     // code JS à rédiger sur votre copie
   </script>
</body>
</html>
```
Écrire le code JavaScript pour :

- 1. Quand on clique sur le 1er bouton, le texte du titre du <footer> devient "titre modifié"
- 2. Quand on clique sur le 2e bouton, le dernier paragraphe du <main> est supprimé
- 3. Quand on clique sur le 3e bouton, tous les paragraphes du <main> passent en couleur de texte rouge
- 4. Au chargement de la page, les paragraphes captent le clic et au clic le fond du paragraphe cliqué devient jaune

## **Exercice 2**

On veut réaliser une application de tests visuels qui consiste à afficher à l'utilisateur une suite de questions à laquelle il doit associer une image parmi 4.

Les données du questionnaire sont contenues dans une liste d'objets Javascript de type *question* sous la forme ci-dessous. La clé reponse correspond à l'indice de l'image correcte dans la liste des 4 images possibles.

```
let questions = [
      {
           "question": "le texte de la question",
           "images": [
               "image167.png",
               "image214.jpg",
               "image34.png",
               "image21.png"
          \frac{1}{\sqrt{2}} "reponse": "image214.jpg"
      },
      ...
];
```
L'application doit afficher une question et 4 images, et compter le nombre de bonnes réponses. Pour cela, le HTML utilisé est le suivant :

```
<section>
   <h2>Question</h2>
   <div id="question"></div>
   <div id="images">
     <img src="default.png" alt="réponse 0">
     <img src="default.png" alt="réponse 1">
     <img src="default.png" alt="réponse 2">
     <img src="default.png" alt="réponse 3">
   </div>
</section>
<section id="resultats"></section>
```
Une fonction Javascript init() est appelée après le chargement de la page. Le squelette du fichier JS est le suivant :

```
"use strict";
// variable globale pour savoir où on en est dans le questionnaire
let numeroQuestion = 0;
// variable globale pour compter les bonnes réponses
let score = 0;
// fonction qui initialise le questionnaire
function init() {
     // à compléter
}
```
Écrire la fonction poserQuestion(question) qui prend en argument un objet de type question et affiche la question et les images dans le HTML (les éléments <img> étant présents dans le HTML, il suffit de changer la source de chaque image).

#### **Question 2**

Écrire la fonction init() qui initialise le questionnaire en affichant la question n°0 de la liste (grâce à la fonction poserQuestion) et qui initialise le fait que les 4 images captent le clic. Au clic sur une image, la fonction avancer est appelée.

#### **Question 3**

Écrire la fonction avancer qui :

- teste si l'image cliquée correspond à la bonne réponse et si oui incrémente le score Note : la variable globale numeroQuestion permet d'accéder à la question en cours dans la liste
- teste si on est arrivé au bout du questionnaire,
	- si oui, affiche alors le score dans la section résultats
	- si non, affiche la question suivante grâce à la fonction poserQuestion